## Event Driven Ansible

Introduction and Lab

Patrick Ladd pladd@redhat.com

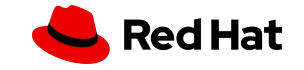

### Event Driven Ansible (EDA)

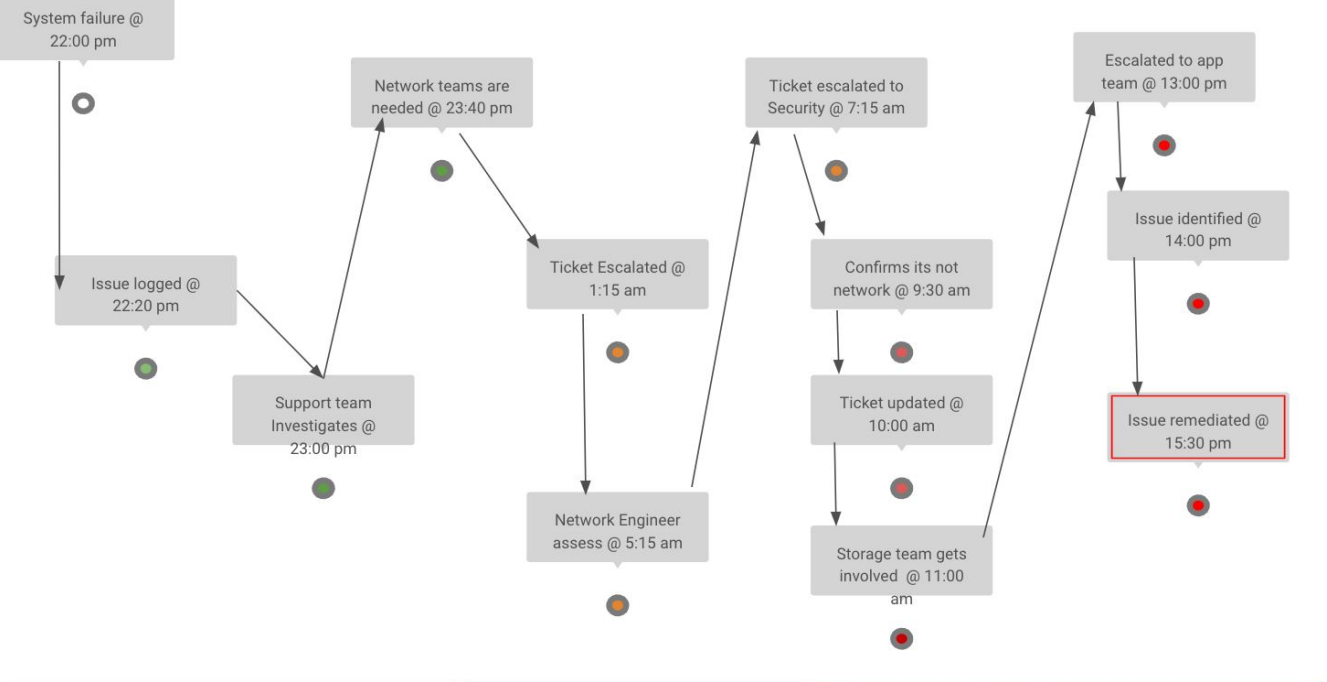

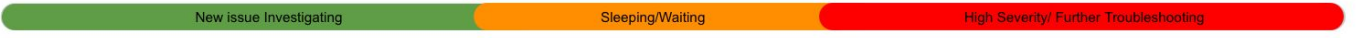

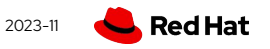

### Event Driven Ansible (EDA)

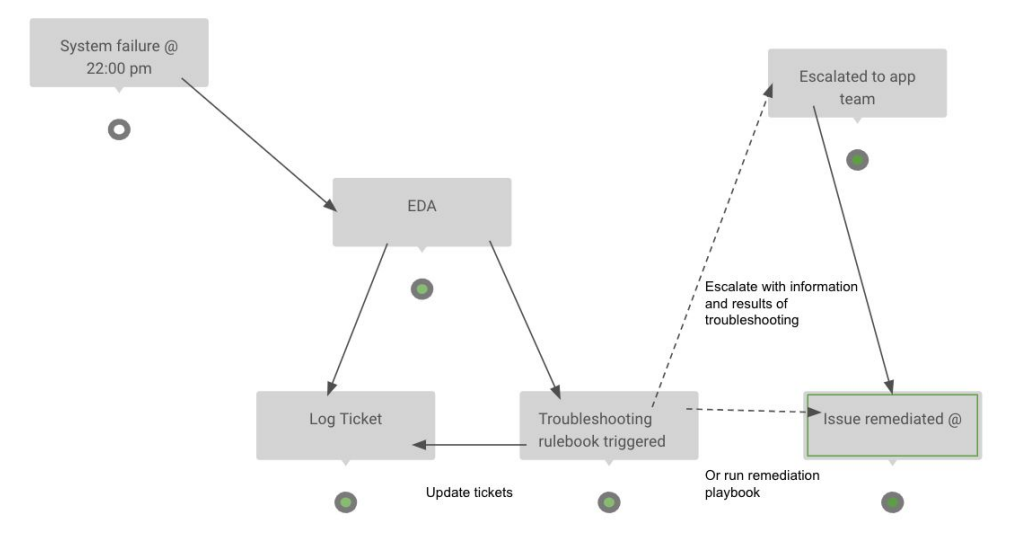

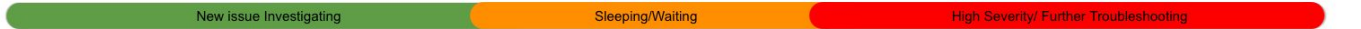

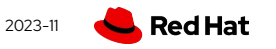

### New for EDA: Rulebooks

- ▸ Similar to Ansible playbooks
	- ・ YAML
	- ・ If-this-then-that style
	- ・ Monitor one or more **sources**
	- ・ Include one or more **rules**
	- ・ Trigger one or more **actions**

```
- name: Listen for events on a webhook
hosts: all
 ## Define our source for events
 sources:
    - ansible.eda.webhook:
        host: 0.0.0.0
        port: 5000
 rules:
    - name: Say Hello
      condition: event.payload.message == "Ansible
is super cool!"
 ## Define the action we should take should the
condition be met
      action:
            name: say-what.yml
```
Red Hat

### Rulebooks vs Playbooks

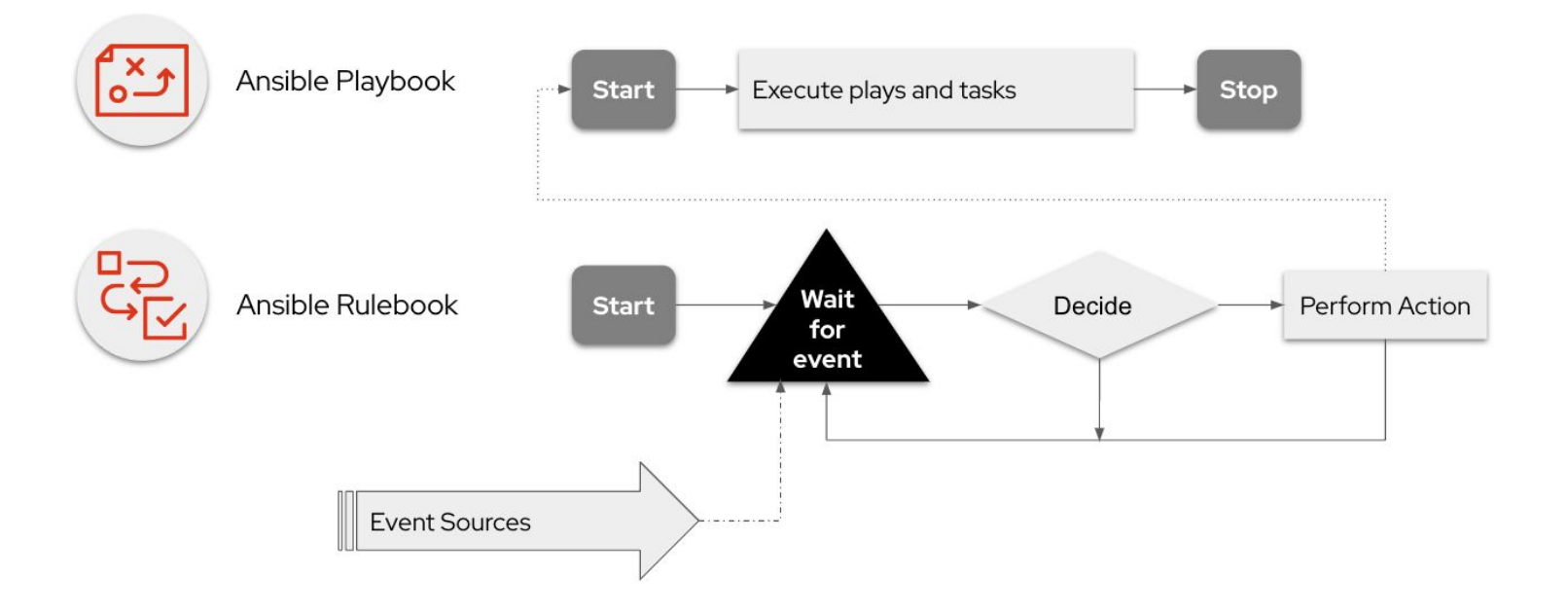

Red Hat 2023-11

### Ansible Rulebooks

**Event** 

**Source** 

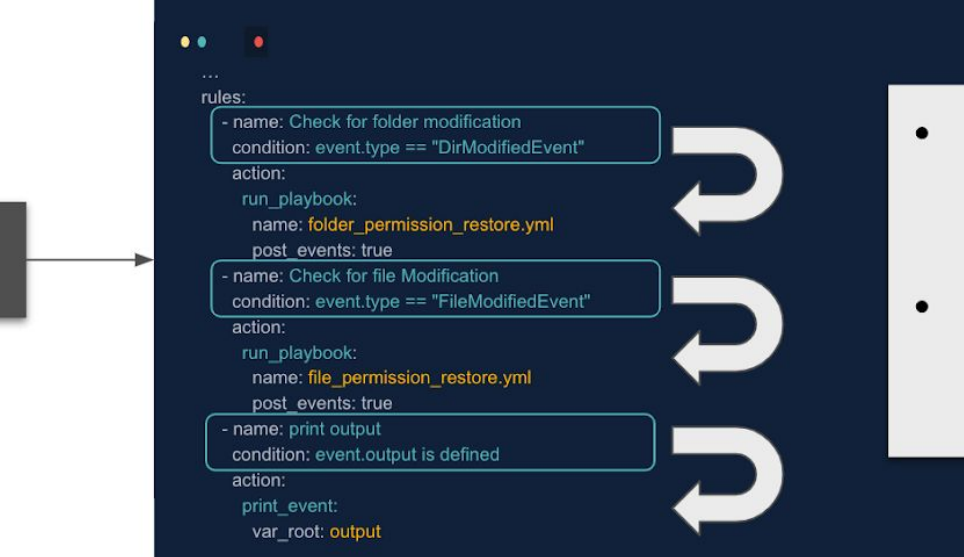

- Event sources are processed through conditional rules
- Actions are triggered once rule conditions are met

**Automation** 

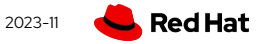

### Rulebooks - Sources

#### ▸ **Sources**

- ・ Define event source
- ・ From source plugins
- ・ For example
	- ・ webhook
	- ・ Kafka
	- ・ Azure service bus
	- ・ file changes
	- ・ alertmanager
	- ・ url\_check
	- ・ tick
	- ・ file
	- ・ range
	- ・ (more to come)
	- [Write your own](https://www.ansible.com/blog/creating-custom-event-driven-ansible-source-plugins)

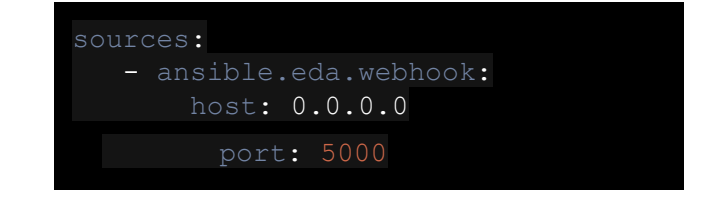

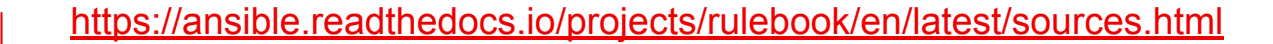

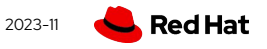

### Rulebooks - Rules

- ▸ **Rules**
	- ・ Conditionals to match from event source
	- ・ If met trigger an action

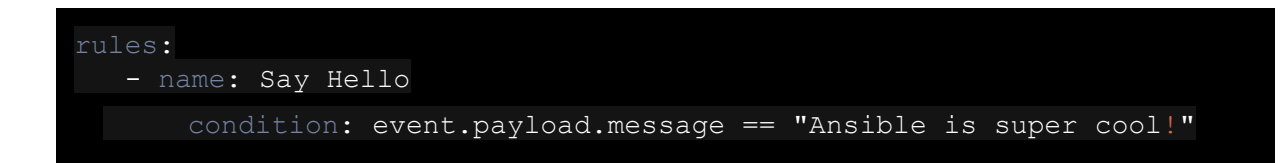

- ▸ Single Boolean
- ▸ Multiple with **all:**
- ▸ Multiple with **any:**

<https://ansible.readthedocs.io/projects/rulebook/en/latest/rules.html>

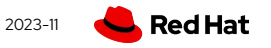

### Rulebooks - Actions

#### ▸ **Actions**

- ・ Trigger should a condition be met
- ・ Current actions
	- ・ run\_playbook
	- ・ run\_module
	- ・ run\_job\_template
	- ・ run\_workflow\_template
	- ・ set\_fact
	- ・ post\_event
	- ・ retract\_fact
	- ・ print\_event
	- ・ shutdown
	- ・ debug
	- ・ none

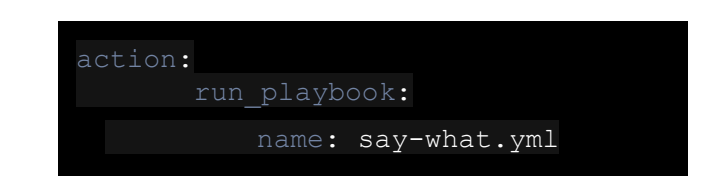

#### <https://ansible.readthedocs.io/projects/rulebook/en/latest/actions.html>

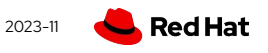

### Rulebook Environment Installation

- ▸ Prerequisites:
	- $\cdot$  Python >= 3.9
	- ・ Python 3 pip
	- ・ Java development kit >= 17
	- ・ Maven
- ▶ Set Java Home: JAVA HOME=/usr/lib/jvm/jre-17-openjdk
- ▸ # pip install ansible-rulebook
- ▸ # ansible-galaxy collection install ansible.eda
- ▸ For full details see

<https://ansible.readthedocs.io/projects/rulebook/en/stable/installation.html>

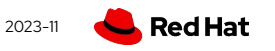

### Rulebook Execution (standalone)

root@ansible-rulebook:/root# ansible-rulebook --rulebook webhook-example.yml -i inventory.yml --verbose

```
ansible_rulebook.app - INFO - Starting sources
ansible rulebook.app - INFO - Starting rules
ansible rulebook.engine - INFO - run ruleset
drools.ruleset - INFO - Using jar:
/usr/local/lib/python3.12/site-packages/drools/jars/drools-ansible-rulebook-integration-runtime-
1.0.5-SNAPSHOT.jar
ain] INFO org.drools.ansible.rulebook.integration.api.rulesengine.AbstractRulesEvaluator - Start
automatic pseudo clock with a tick every 100 millisec
ansible rulebook.engine - INFO - ruleset define: {"name": "Listen for events on a webhook",
"hosts": ["all"], "sources": [{"EventSource": {"name": "an
ansible rulebook.engine - INFO - load source
ansible rulebook.engine - INFO - load source filters
ansible rulebook.engine - INFO - loading eda.builtin.insert meta info
```
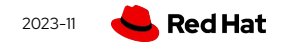

### Rulebook waiting

ansible rulebook.engine - INFO - Calling main in ansible.eda.webhook ansible rulebook.engine - INFO - Waiting for all ruleset tasks to end ansible rulebook.rule set runner - INFO - Waiting for actions on events from Listen for events on a webhook ansible rulebook.rule set runner - INFO - Waiting for events, ruleset: Listen for events on a webhook rools-async-evaluator-thread] INFO org.drools.ansible.rulebook.integration.api.io.RuleExecutorChannel - Async channel connected

### Simulate Trigger

# curl -H 'Content-Type: application/json' -d "{\"message\": \"Ansible is super cool\"}" 127.0.0.1:5000/endpoint

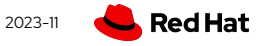

### Event Triggered

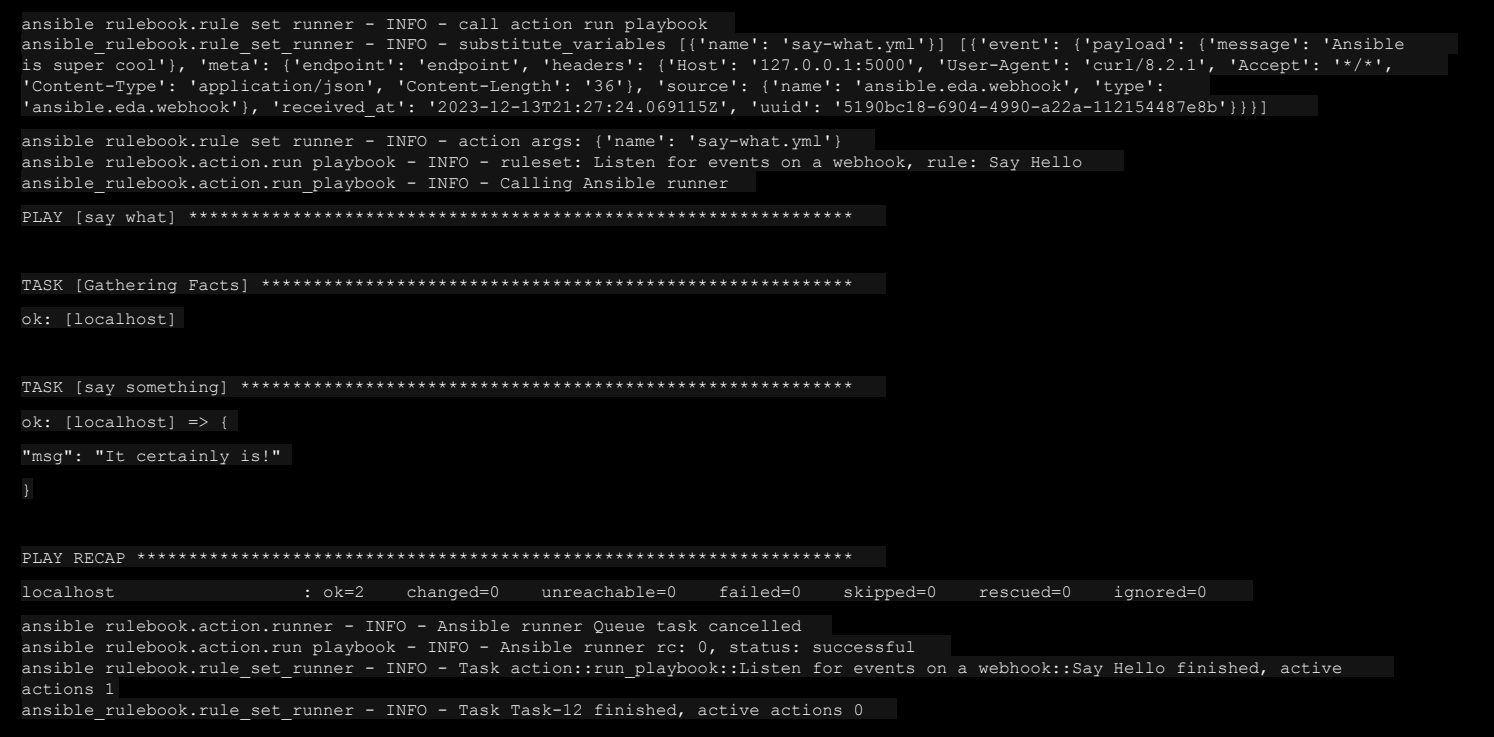

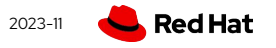

### Product Documentation

▸ Getting Started With Event Driven Ansible

[https://access.redhat.com/documentation/en-us/red\\_hat\\_ansible\\_automation\\_platfor](https://access.redhat.com/documentation/en-us/red_hat_ansible_automation_platform/2.4/html/getting_started_with_event-driven_ansible_guide/) [m/2.4/html/getting\\_started\\_with\\_event-driven\\_ansible\\_guide/](https://access.redhat.com/documentation/en-us/red_hat_ansible_automation_platform/2.4/html/getting_started_with_event-driven_ansible_guide/)

▸ EDA Controller User Guide

[https://access.redhat.com/documentation/en-us/red\\_hat\\_ansible\\_automation\\_platfor](https://access.redhat.com/documentation/en-us/red_hat_ansible_automation_platform/2.4/html/event-driven_ansible_controller_user_guide/) m/2.4/html/event-driven\_ansible\_controller\_user\_quide/

▸ EDA e-book

<https://www.redhat.com/en/engage/build-innovation-automation-20230414>

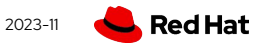

### Lab Time!

# **[red.ht/nyrhug-eda](http://red.ht/nyrhug-eda)**

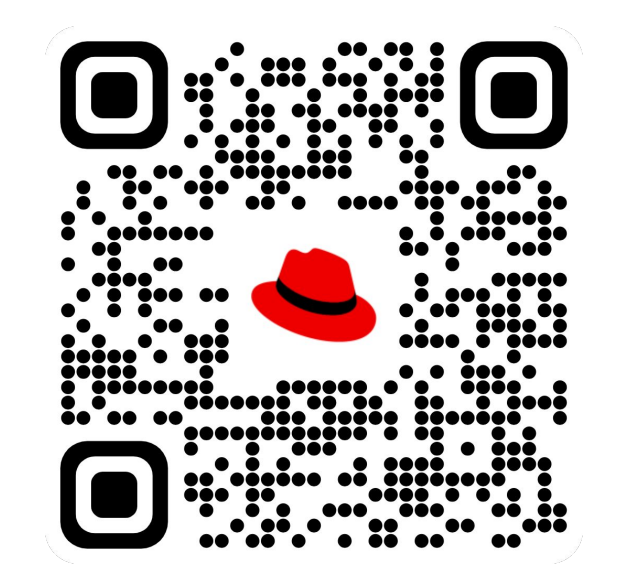

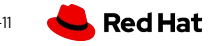

2023-11

# Thank you!

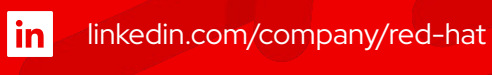

youtube.com/OpenShift

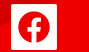

D

facebook.com/redhatinc

twitter.com/OpenShift D

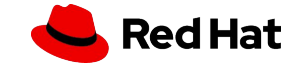